M-MANU201638-01

## **I-O DATA**

## 取扱説明書 USB接続 CCDタッチ式 バーコードリーダー

BR-CCD/TSシリーズ

レシートや納品書などご購入日を証明するものが、修理の際に必 要になります。

### レシートや納品書を大切に保管してください

### マニュアルの種類

### ●取扱説明書(本紙)

本製品の使い方や使う際の注意事項が記載されています。

### ●設定ガイド(Webで閲覧)

本製品の設定の変更方法が記載されています。

以下の弊社Webページにアクセスし、「設定ガイド」をクリックしてください。

### http://www.iodata.jp/p/159490

パソコンの USB ポートに、本製品の USB コネクターをつなぎま す。表示 LED が点滅し、自動で必要なソフトウェアをインストー ルします。

インストールが完了すると、本製品から"ピピピ"と音が鳴ります。 ※インストールに時間がかかる場合があります。

画面下のタスクトレイに「新しいハードウェアがインストールさ れ、使用準備ができました。」などと表示されたら、本製品は使用 できます。

つなぐ

# ▐▚▙▕

● 本製品を踏まない 破損し、けがの原因になります。特に、小さなお子様にはご注意ください。

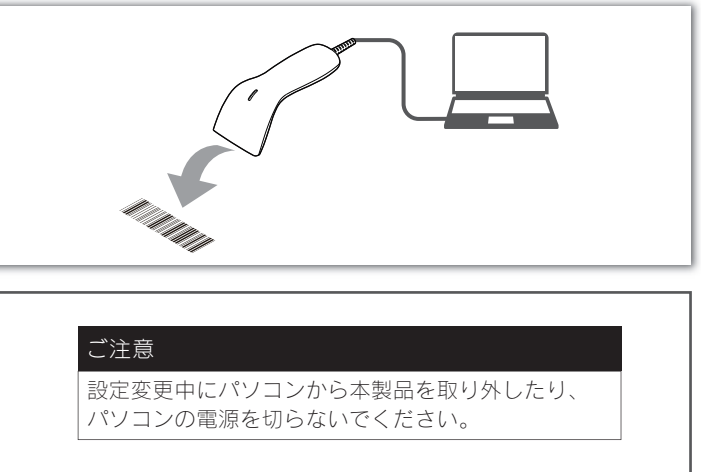

- 
- 
- 
- - -

読み取り口 赤色光を照射し、 バーコードを読み取ります。

時に押します。

## 各部の名称  $\bigotimes_{\mathbb{R}}^{\bullet}$ 表示LED USBコネクター 読み取り時などに パソコンのUSBポート 青色に点灯します。 につなぎます。 トリガースイッチ バーコード読み取り

## 設定を変更して使う

- データが正しくない、何も入力されない、動作しない場合は以下をご確認ください。
- ●いったんパソコンから取り外し、再度つなぐ
- ●別のUSBポートにつなぐ
- ●パソコンを再起動する
- ●他のパソコンで試してみる
- ●出荷時設定に戻す(本紙右参照)
- ●屋外や光源の近くで使用しない(外光の影響を受ける可能性があります)

お使いになる方への危害、財産への損害を未然に防ぎ、安全に正しくお使いいただくための注意事 項を記載しています。お使いの際には、必ず記載事項をお守りください。

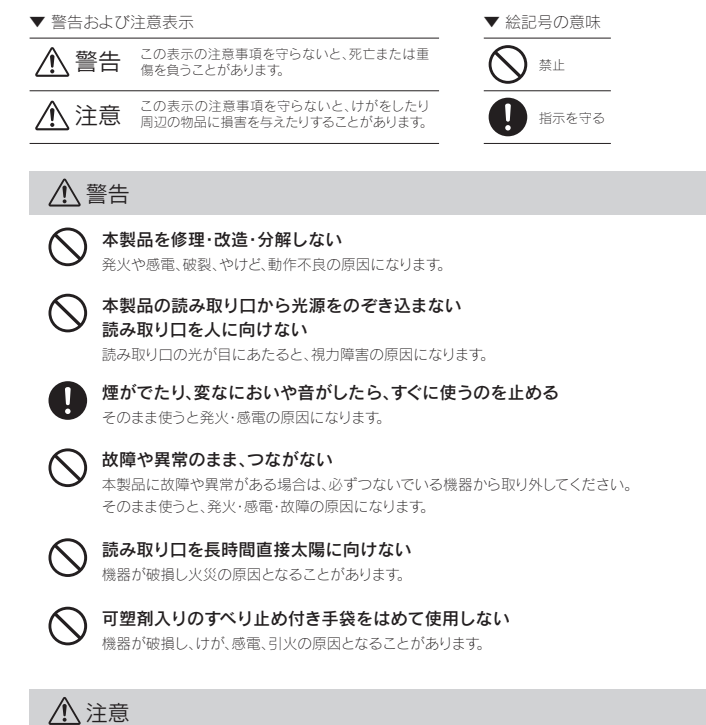

### 安全のために

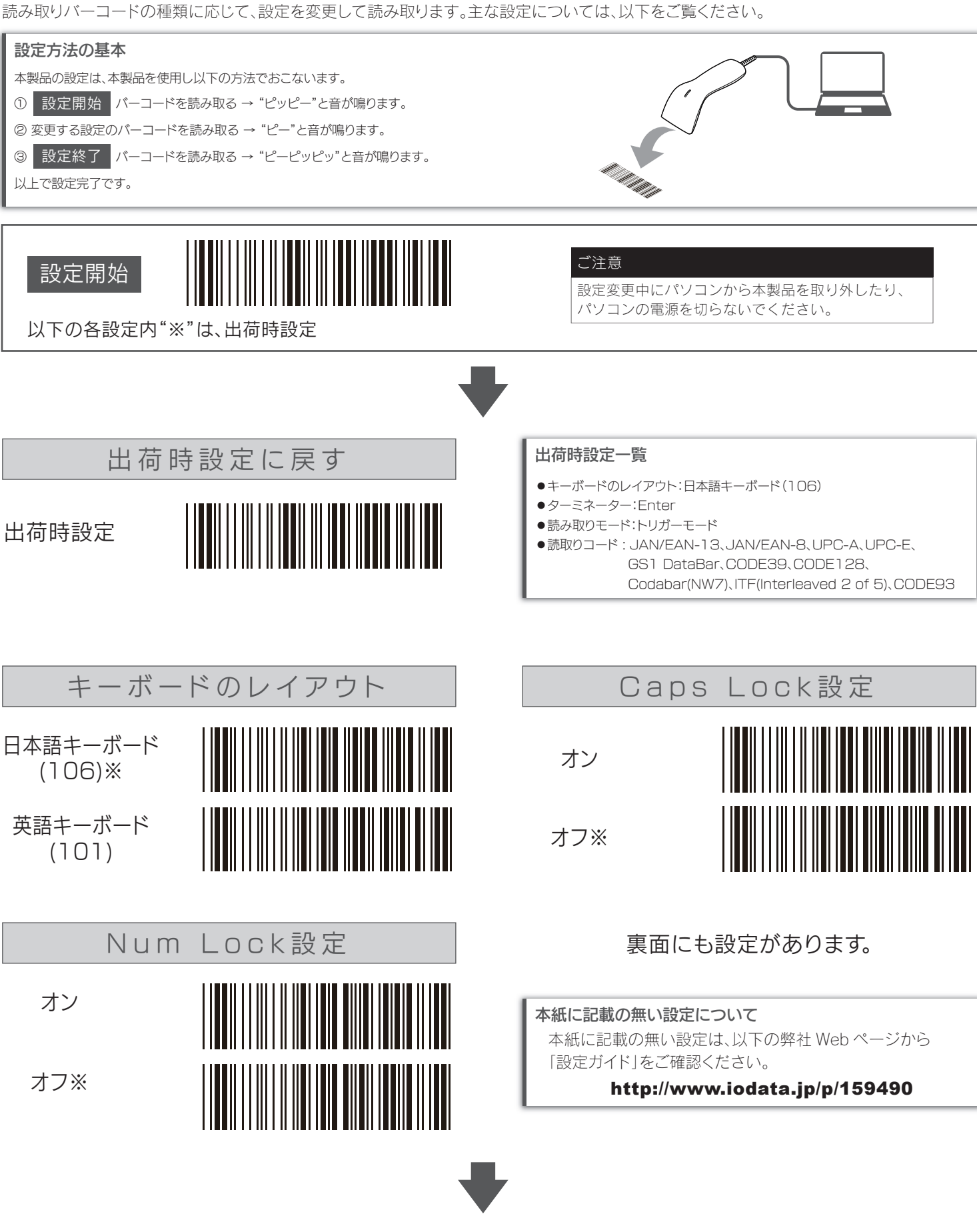

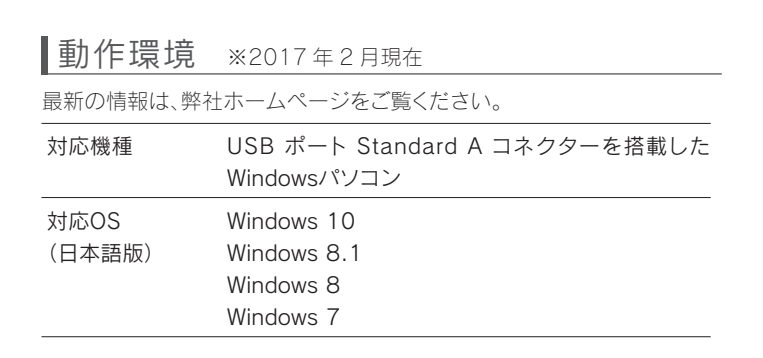

### 正しく動作しない場合

### バーコードを読み取る

- 1 エクセルやワードなど、バーコードを利用するソフトウェア を起動する
- 2 読み取り口をバーコードに向け、トリガースイッチを押す 正しく読み取れると、表示LEDが点滅し、音が鳴ります。

エクセルやワードなどのソフトウェアを開いていると、読み取っ たバーコードデータが入力されます。

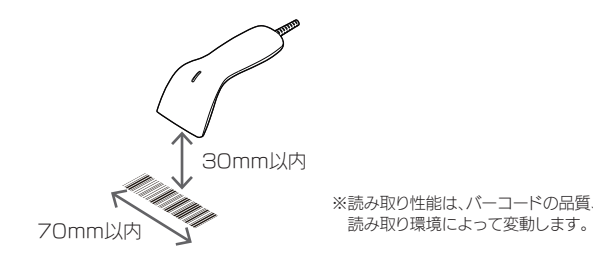

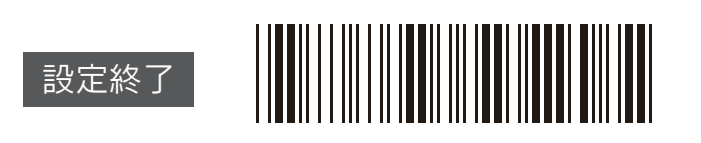

【マニュアルアンケートはこちら】 よりよいマニュアル作りのためアンケートにご協力願い ます。

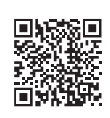

- 3) 本製品は日本国内仕様です。本製品を日本国外で使用された場合、弊社は一切の責任を負いかねます。また、 弊社は本製品に関し、日本国外への技術サポート、及びアフターサービス等を行っておりませんので、予めご 了承ください。(This product is for use only in Japan. We bear no responsibility for any damages or losses arising from use of, or inability to use, this product outside Japan and provide no technical support or after-service for this product outside Japan.)
- 4) 本製品を運用した結果の他への影響については、上記にかかわらず責任は負いかねますのでご了承ください。

SKARS<br>1999

VCCI-B

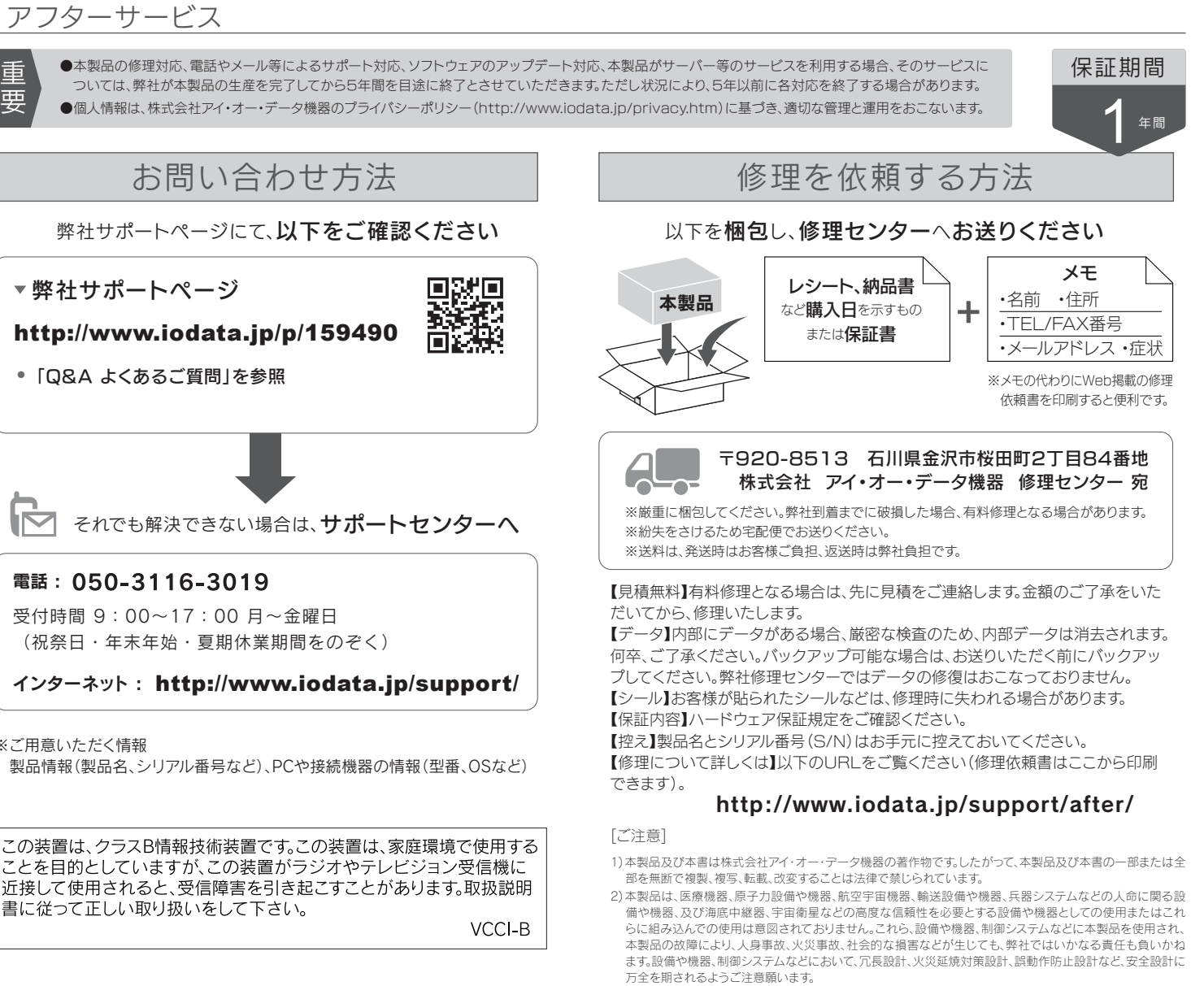

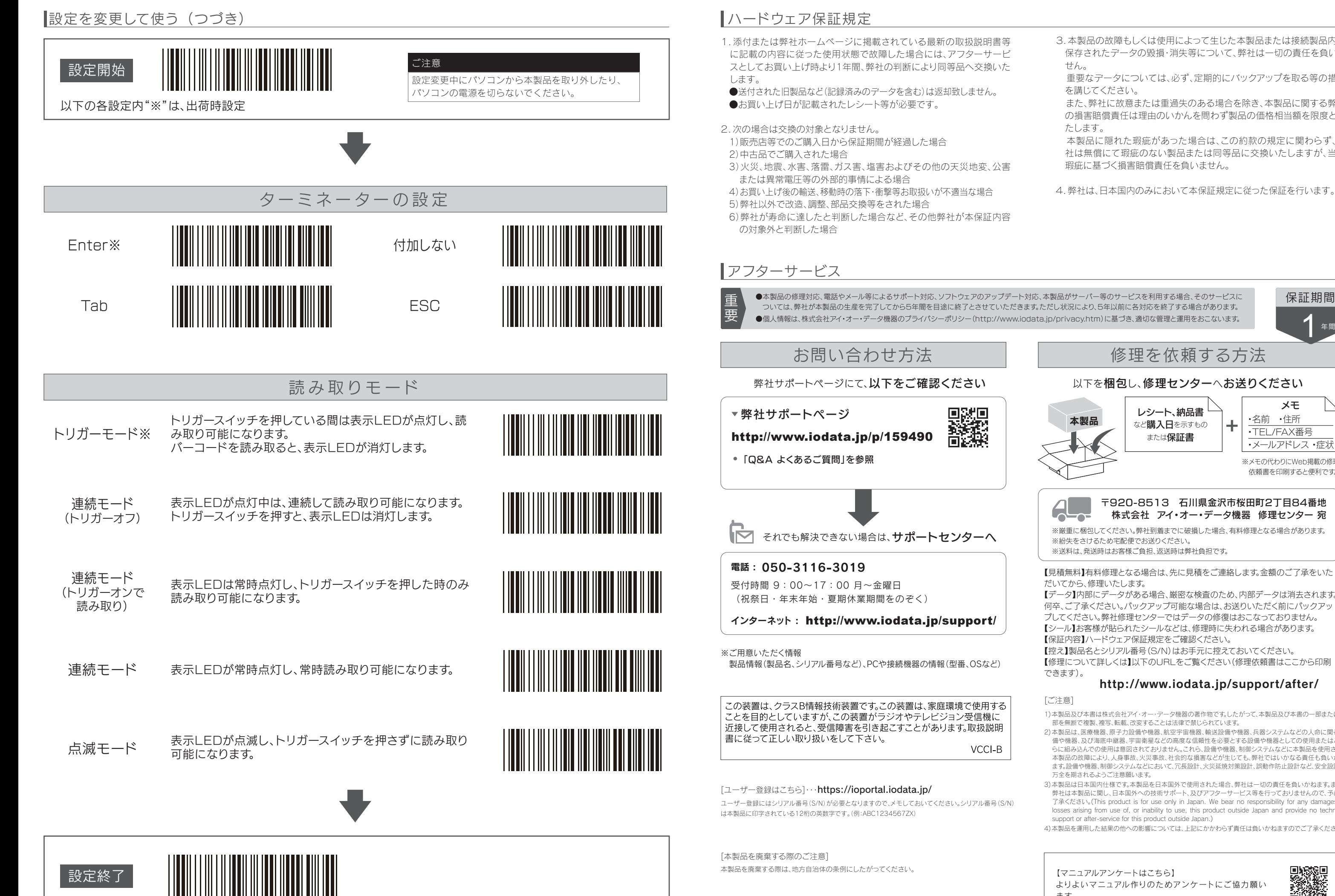

3.本製品の故障もしくは使用によって生じた本製品または接続製品内に 保存されたデータの毀損・消失等について、弊社は一切の責任を負いま せん。

重要なデータについては、必ず、定期的にバックアップを取る等の措置 を講じてください。

また、弊社に故意または重過失のある場合を除き、本製品に関する弊社 の損害賠償責任は理由のいかんを問わず製品の価格相当額を限度とい たします。

本製品に隠れた瑕疵があった場合は、この約款の規定に関わらず、弊 社は無償にて瑕疵のない製品または同等品に交換いたしますが、当該 瑕疵に基づく損害賠償責任を負いません。